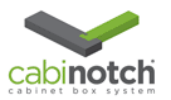

## Merging Cabinotch Carts

Merge Carts = 2 Previously Saved Carts:

The Merge Carts functionality allows the combination of two previously saved carts, into a brand new combined saved cart. The user can then load the new combined saved cart and check out, or add other items to it.

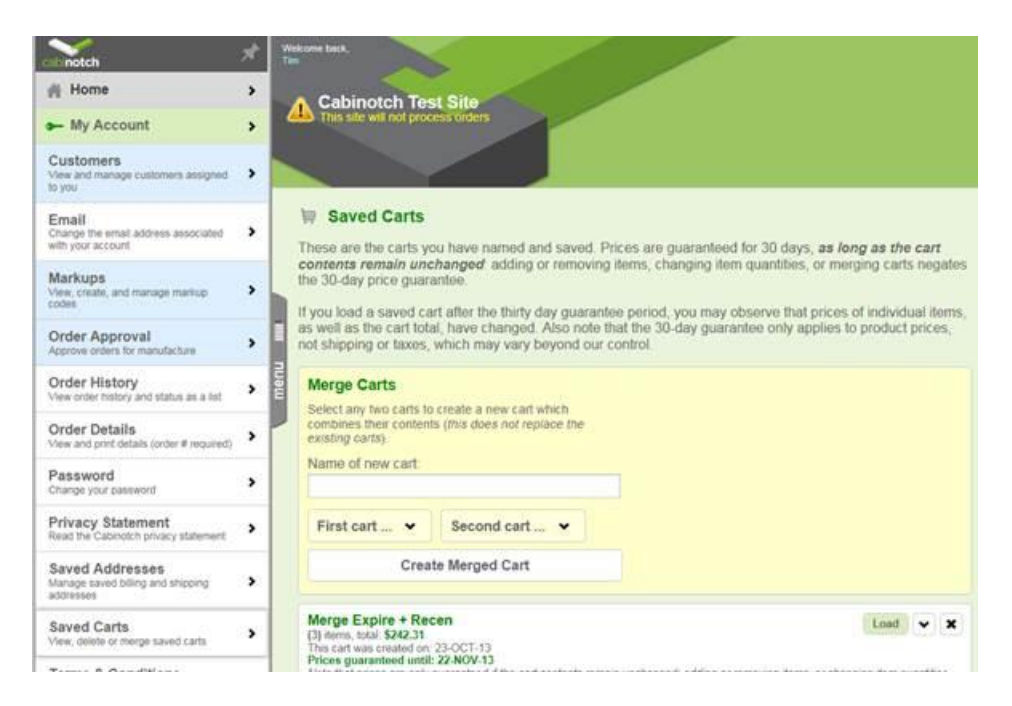

After logging in, click on My Account and then the **Saved Carts** option. The screen contains the **Merge Carts** section at the top, and then a list of currently saved carts.

If you wish to review what is in an existing saved cart, navigate to it and click the drop down arrow. The display will expand out to show what is in the cart.

Give the new Merged Cart a name:

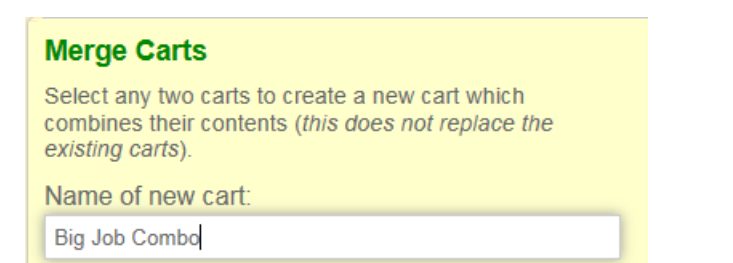

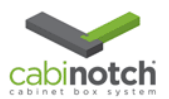

Pick the name of your first saved cart from the First Cart drop down list:

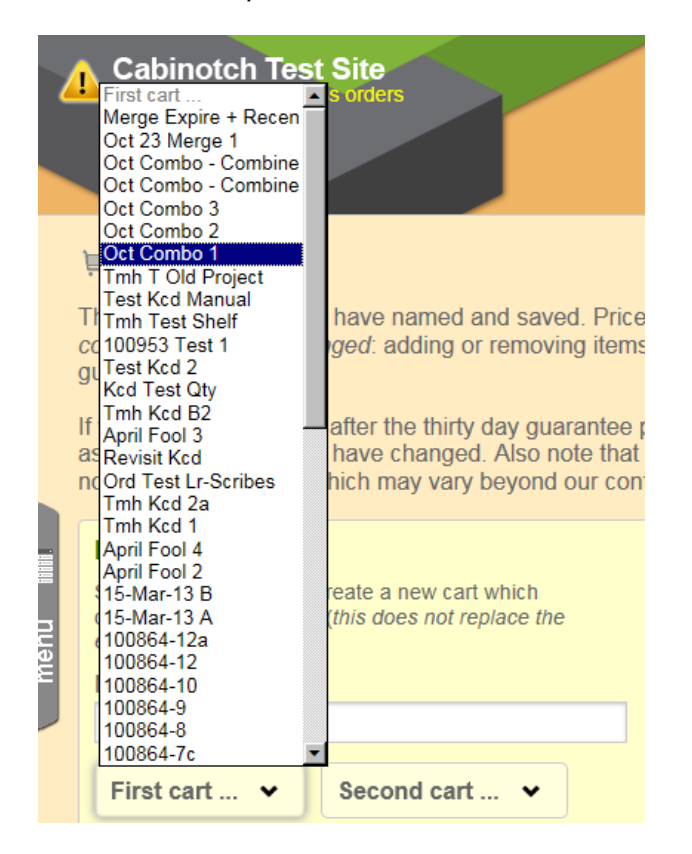

Pick the name of your second saved cart from the Second Cart drop down list:

**Cabinotch Test Site** т This site will not proc Second cart Merge Expire + Recen Oct 23 Merge 1 Oct Combo - Combine Oct Combo - Combine Oct Combo 3 Oct Combo 2 Oct Combo 1 **■ Saved Carts** Tmh T Old Project **Test Kcd Manual** Price These are the carts you h **Tmh Test Shelf** contents remain unchang 100953 Test 1 items Test Kcd 2 guarantee. **Kcd Test Qty** Tmh Kcd B2 If you load a saved cart a intee j April Fool 3 as well as the cart total, h Revisit Kcd e that not shipping or taxes, whi Ord Test Lr-Scribes ur con Tmh Kcd 2a Tmh Kcd 1 **Merge Carts** April Fool 4 April Fool 2 Select any two carts to cre 15-Mar-13 B combines their contents (ti 15-Mar-13 A menu existing carts). 100864-12a 100864-12 Name of new cart: 100864-10 100864-9 Big Job Combo 100864-8 100864-7c Oct Combo 1 v Second cart ... **Create Merged Cart** 

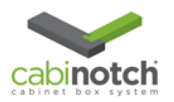

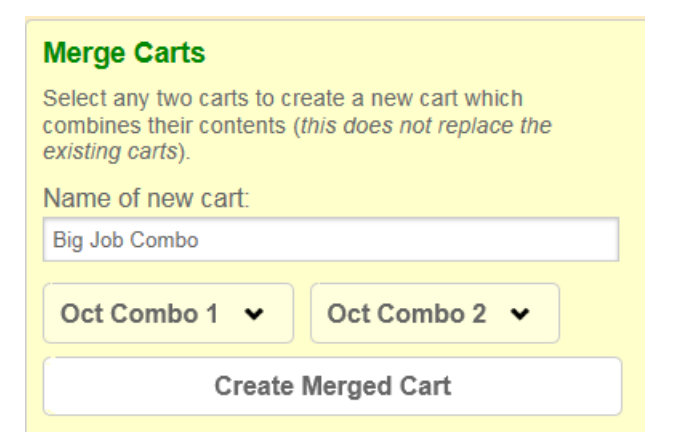

If the cart names are correct, click the **Create Merged Cart** button.

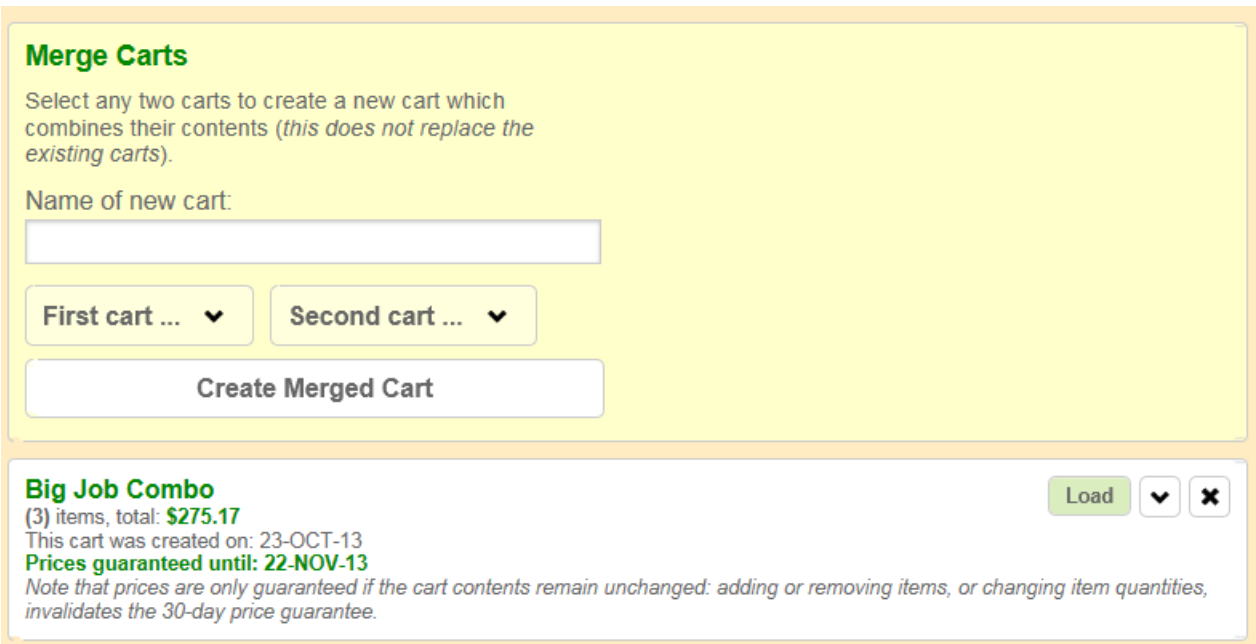

The screen will likely flash twice. The first time it will return the list of the old saved carts. Give it a moment, and then it will return a new list of saved carts, with the new Merged Cart listed at the top.

You can click the drop down arrow to see the contents of the new merged saved cart:

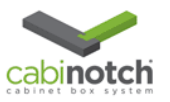

## Merging Cabinotch Carts.Docx

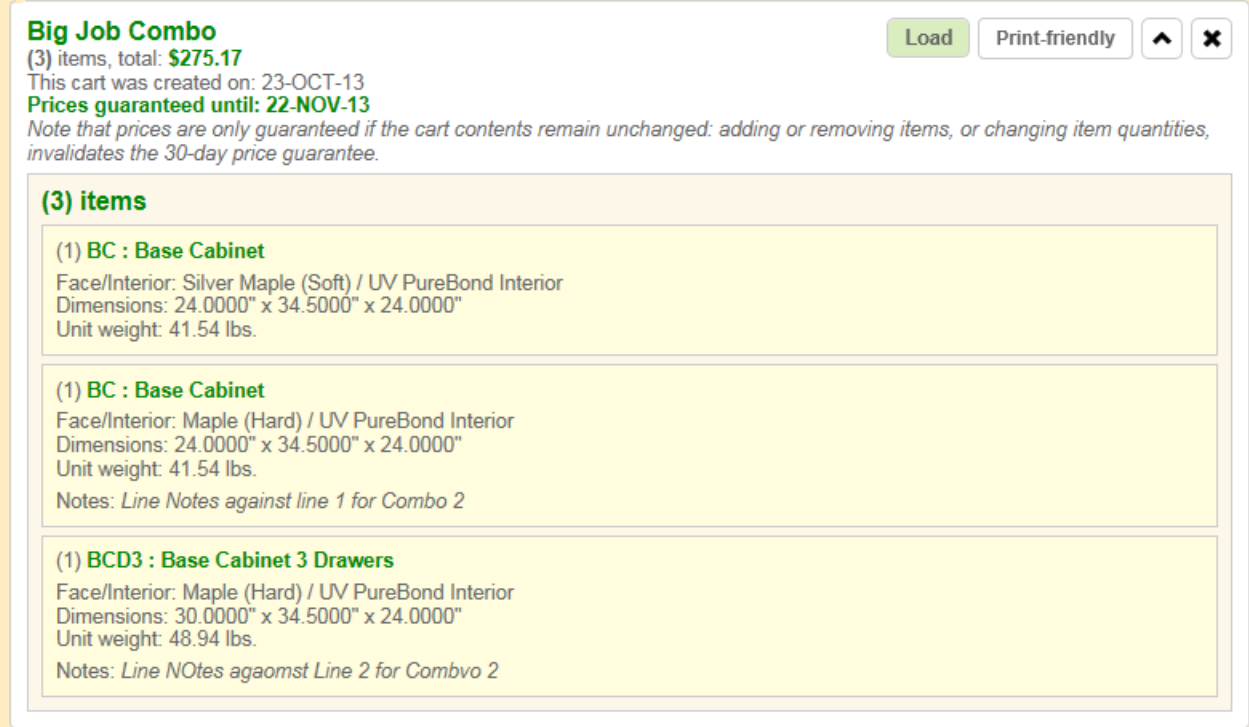

Carts are combined in the order of:

- 1. All lines from Cart 1
- 2. All lines from Cart 2

So that will be:

- 1. Cart 1, Line 1
- 2. Cart 1, Line 2
- 3. Cart 2, Line 1
- 4. Cart 2, Line 2
- 5. Cart 2, Line 3

Just as with any other saved cart, then click the **Load** button to load the saved cart into the current cart, and then start the checkout process.

Old carts that have had their price expire; will be re-priced in the new merged cart.